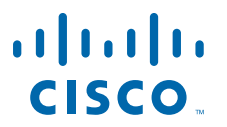

### **USER GUIDE**

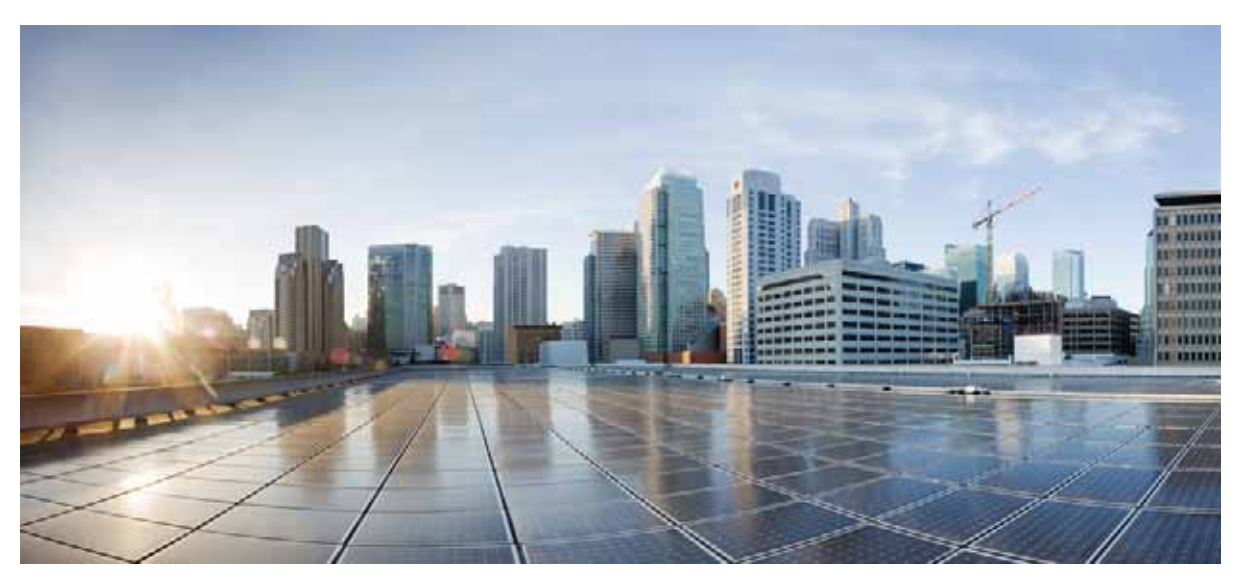

## **Cisco IMC PowerTool, Release 1.x**

- **1.** [Overview](#page-0-0)
- **2.** [Management Information Model](#page-0-1)
- **3.** [System Requirements](#page-2-0)
- **4.** [Installation](#page-4-0)
- **5.** [Examples](#page-7-0)
- **6.** [Samples](#page-11-0)[Related Cisco UCS Documentation and Documentation Feedback](#page-12-0)
- **7.** [Obtaining Documentation and Submitting a Service Request](#page-12-1)

# <span id="page-0-0"></span>**1 Overview**

Cisco IMC PowerTool is a PowerShell module which helps automate aspects of Cisco UCS C-Series Stand alone Rack Mount servers and Cisco UCS E-Series servers using XML APIs. Cisco IMC PowerTool enables easy integration with existing IT management processes and tools.

The Cisco IMC PowerTool cmdlets work on the Cisco IMC Management Information Tree (MIT). The cmdlets allow you to create, modify, or delete actions on the Managed Objects (MOs) in the tree.

# <span id="page-0-1"></span>**2 Management Information Model**

All the physical and logical components that comprise a Cisco C-Series and E-Series servers are represented in a hierarchical Management Information Model (MIM), which is referred to as the Management Information Tree (MIT). Each node in the tree represents a Managed Object (MO), which is uniquely identified by its distinguished name (DN). See [Figure 1](#page-1-0).

### <span id="page-1-0"></span>*Figure 1 Management Information Model*

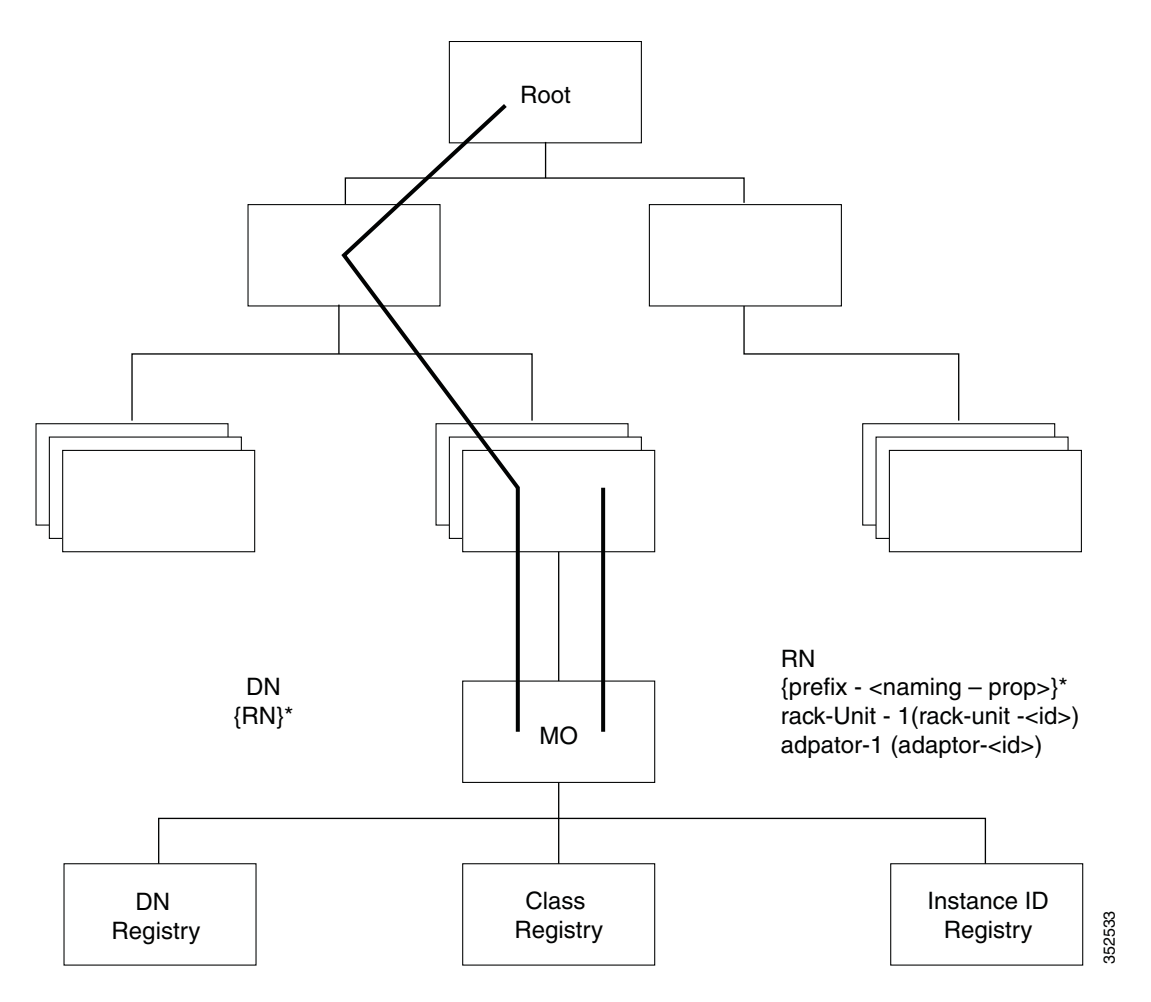

# **Managed Objects**

Managed Objects (MOs) (see [Figure 2\)](#page-1-1) are abstractions of Cisco IMC MIT resources, such as CPUs, DIMMs, adapter cards, fans, and power supply units. Managed Objects represent any physical or logical entity that is configured or managed in the Cisco IMC MIT For example, physical entities such as CPUs, DIMMs, adapter cards and fans and logical entities such as users, communication services like HTTP, SSH are represented as MOs.

### <span id="page-1-1"></span>*Figure 2 Managed Objects*

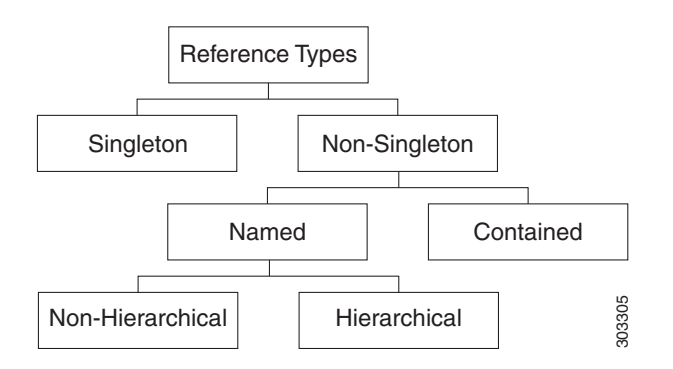

Each MO is uniquely identified in the tree with its distinguished name (DN) and can be uniquely identified within the context of its parent with its relative name (RN). The DN identifies the place of the MO in the MIT. A DN is a concatenation of all the relative names that start from the root to the MO itself. Essentially,  $DN = \frac{[RN]/[RN]/[RN]/.../[RN]}{[RN]}$ 

In the following example, DN provides a fully qualified name for adapter-1 in the model.

```
< dn = "sys/rack-unit-1/adaptor-1" />
```
The above written DN is composed of the following RN:

topSystem MO: rn="sys" computeRackUnit MO: rn="rack-unit-1" adaptorUnit MO: rn ="adaptor-<id>"

A relative name (RN) might have a value of one or more of the MO properties embedded in it. This allows you to differentiate multiple MOs of the same type within the context of the parent. Any properties that form part of the RN as described earlier are referred to as naming properties.

For instance, adaptor MOs reside under a rack unit MO. The adaptor MO contains the adaptor identifier as part of its Rn(adaptor-[Id]), which uniquely identifies each adaptor MO in the context of a rack unit.

# <span id="page-2-0"></span>**3 System Requirements**

Before installing Cisco IMC PowerTool, ensure that the system meets the following requirements:

- **•** Windows PowerShell 2.0 or above must be installed on the system
- **•** .NET Framework Version 2.0 SP1 or higher

## **Cisco IMC**

Cisco IMC PowerTool is compatible with the following Cisco IMC releases:

- **•** Release 1.5 and above for the C-Series servers
- **•** Release 2.2(1) and above for the E-Series servers

### **Windows PowerShell Requirements**

- **•** Cisco IMC PowerTool requires Windows PowerShell v2.0 or higher version to be installed on the system
- **•** Check the Microsoft web site for specific Windows PowerShell requirements

### **Installation Requirements**

- **•** Before installing Cisco IMC PowerTool, you must do the following:
- **•** Close any instances of PowerShell running with the PowerTool module loaded.
- **•** Uninstall the beta versions of the Cisco IMC PowerTool

## **Methods**

Methods are Cisco UCS XML APIs used to manage and monitor the system. The following methods are supported:

- **•** Authentication
- **•** aaaLogin—Initial method for logging in.
- **•** aaaRefresh—Refreshes the current authentication cookie.
- **•** aaaLogout—Exits the current session and deactivates the corresponding authentication cookie.
- **•** configResolveDn—Retrieves objects by DN.
- **•** configResolveClass—Retrieves objects of a given class.
- **•** configResolveChildren—Retrieves the child objects of an object.
- **•** configResolveParent—Retrieves the parent object of an object.
- **•** configConfMo—Affects a single managed object (for example, a DN).
- **•** eventSubscribe—To register for events

# **Cisco IMC PowerTool Mapping**

All but about 10 of the Cisco IMC PowerTool cmdlets are generated from the MO specification. A noun is used in place of the type (Fan instead of EquipmentFan and so on). Get, Add, Set, Remove cmdlets or a subset is generated for the various MO types. All cmdlets support the XML parameter, which dumps the XML request and response on the screen.

**Add Cmdlet**—Uses the ConfigConfMo method with the MO status "created" with the specified property values. If the Force parameter is specified, there is no prompt for confirmation.

**Get Cmdlet**—Uses the ConfigResolveClass method to retrieve MOs. XML API of Cisco UCS C-Series Rack Mount servers do not support any filters. So if any property parameters are specified, PowerTool gets all the instances of the specified class and filters them on the client side using the property values.

**Set Cmdlet**—Uses the ConfigConfMo method with MO status "modified" with the specified property values. If the Force parameter is specified, there is no prompt for confirmation.

**Remove Cmdlet**—Uses the ConfigConfMo method with the MO status "deleted". If the Force parameter is specified, there is no prompt for confirmation.

This table lists the properties that can be specified for a given verb:

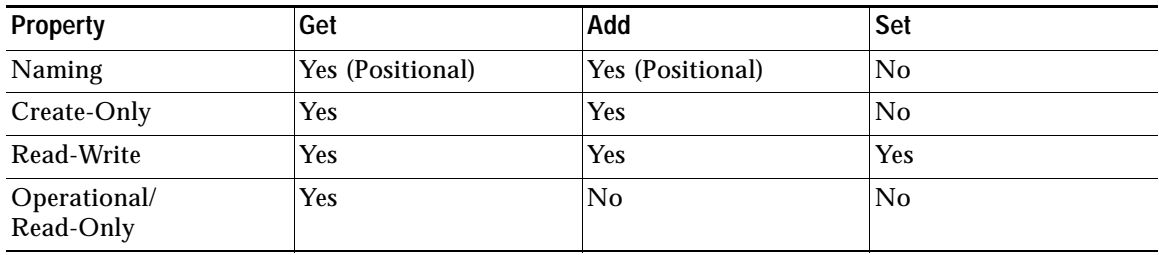

This table lists the types that can come down the pipeline for corresponding cmdlets:

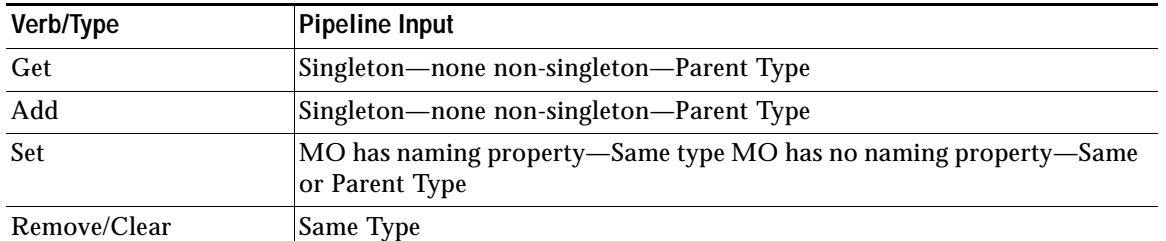

This table lists the methods invoked to generate the required XML requests:

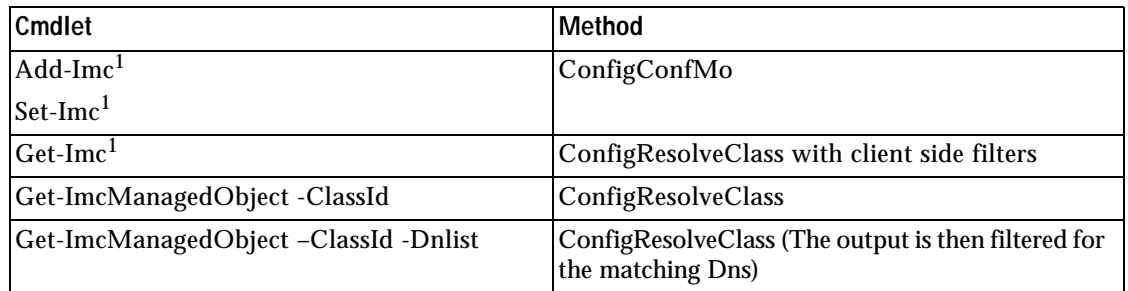

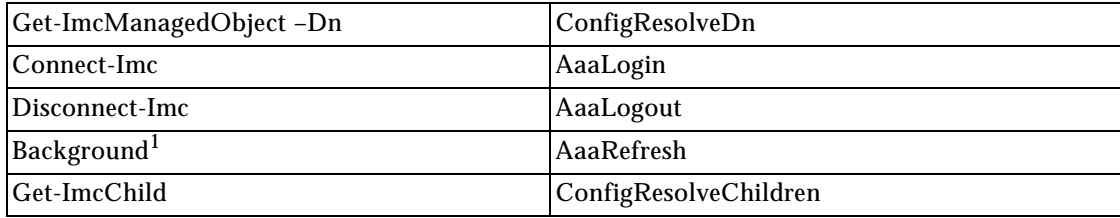

<span id="page-4-1"></span>1. This is not a cmdlet. It is a background service.

Get-ImcCmdletMeta is a useful cmdlet to explore the MO types, the corresponding nouns, supported verbs, properties of the MOs, the details of properties including the type (Naming, Read/Write and so on), and the version of Cisco IMC that the property was introduced in.

# <span id="page-4-0"></span>**4 Installation**

Supports Cisco IMC Version 1.5 or later for C-Series and Cisco IMC version 2.1(1) or later for E-Series.

# **Before You Begin**

- **•** Ensure that you have PowerShell v2.0 or above installed in your system.
- **•** Close any instances of PowerShell running with the Cisco IMC PowerTool module loaded.

### **Installation**

- **Step 1** Download and launch the installer.
- **Step 2** (Optional) Choose **Create Shortcut** to add a shortcut on the desktop.

## **Getting Started**

- **Step 1** From the desktop shortcut, launch **IMC PowerTool**.
- **Step 2** View all cmdlets, functions, and aliases supported by Cisco IMC PowerTool.

Get-Command -Module CiscoImcPs Get-Command -Module CiscoImcPs | group CommandType Get-Command -Module CiscoImcPs | measure

**Step 3** Connect to a Cisco UCS C-Series and E-Series Server.

\$handle = Connect-Imc <ip or hostname> -NotDefault

**Note** After logging on, by default, the Cisco UCS handle is added to the default Cisco UCS C-Series and E-Series Server list, unless the -NotDefault option is specified. Every cmdlet that operates on a Cisco UCS C-Series and E-Series Server takes the –Imc parameter, where the handle can be specified.

**Step 4** Connect to a Cisco UCS C-Series and E-Series Server using a proxy.

```
$proxy = New-Object System.Net.WebProxy
$proxy.Address = "http:\\<url>:<port>"
$proxy.UseDefaultCredentials = $false
$proxy.Credentials = New-Object System.Net.NetworkCredential("<user name>", "<password>")
$handle = Connect-Imc <ip or hostname> -Proxy $proxy
```
**Step 5** Use the following cmdlets:

**a.** Get the consolidated status information from the Cisco C-Series and E-Series Server.

Get-ImcStatus -Imc \$handle

**b.** Get the inventory summary of the C-Series Unit.

Get-ImcRackUnit -Imc \$handle

**c.** Disconnect.

Disconnect-Imc –Imc \$handle

# **Default Cisco UCS**

If no handle or name is specified, the Cisco UCS C-Series and E-Series Server handle is added to a *DefaultImc* server list unless the –Imc parameter is specified. The first cmdlet in the pipeline operates on the default UCS list.

### **Connect to UCS C-Series rack server**

Connect-Imc <ip or hostname>

**Get the default rack server.** 

Get-ImcPSSession

**Get the status information and CIMC version of the rack server.** 

Get-ImcStatus

**Get information about the physical unit of the rack server.** 

Get-ImcRackUnit

**Enable HTTP on the rack server.** Get-ImcHttp | Set-ImcHttp -AdminState enabled

### **Disable HTTP on the rack server.**

Get-ImcHttp | Set-ImcHttp -AdminState disabled

**Disconnect the rack server.**

Disconnect-Imc

# **Default UCS List with Multiple UCS**

Cisco IMC PowerTool cmdlets can work with multiple Cisco UCS C-Series Rack Servers if you specify multiple handles.

### **Connect to a Cisco UCS C-Series and E-Series Server.**

```
$handle1 = Connect-Imc <ip1> -NotDefault
$handle2 = Connect-Imc <ip2> -NotDefault 
Get-ImcStatus -Imc $handle1, $handle2
Disconnect-Imc -Imc $handle1, $handle2
```
**By default, multiple Cisco UCS C-Series handles are not allowed in DefaultImc. You can override this restriction by using the Set-UcsPowerToolConfiguration cmdlet.** 

```
Get-ImcPowerToolConfiguration 
Set-ImcPowerToolConfiguration -SupportMultipleDefaultImc $true
Connect-Imc <ip1> 
Connect-Imc <ip2> 
Get-ImcStatus 
Disconnect-Imc
```
### **Connect to multiple Cisco C-Series and E-Series Server by using the same login credentials.**

\$user = "<username>"

```
$password = "<password>" | 
 ConvertTo-SecureString -AsPlainText -Force
$cred = New-Object System.Management.Automation.PSCredential($user, $password)
$servers = @("<Imc1>", "<Imc2>", "<Imc3>") 
Connect-Imc $servers -Credential $cred
```
# **Credentials to/from a File**

Connect-Imc <ip1> Connect-Imc <ip2>

### **Credentials can be stored to a file. The stored credentials are encrypted with a specified key.**

```
Export-ImcPSSession -LiteralPath C:\work\labs.xml
Disconnect-Imc
```
### **A login can be initiated from credentials stored in a file.**

```
Connect-Imc -LiteralPath C:\work\labs.xml
```
### **Specify proxy while logging in with credentials stored in a file.**

```
$proxy = New-Object System.Net.WebProxy
$proxy.Address = "http:\\<url>:<port>"
$proxy.UseDefaultCredentials = $false
$proxy.Credentials = New-Object System.Net.NetworkCredential("<user name>", "<password>") 
Connect-Imc -LiteralPath C:\work\lab.xml –Proxy $proxy
```
### **Log in to an additional system and add the credentials to the file.**

```
Connect-Imc <ip3> 
Export-ImcPSSession -Path C:\work\lab.xml -Merge
```
# **SSL Handling**

When a user connects to a Cisco UCS C-Series and E-Series Server and the server cannot recognize any valid certificates, the connection establishment depends on InvalidCertificateAction. InvalidCertificateAction is set to Ignore by default. By default Cisco IMC PowerTool is configured to establish the connection without taking into account if the certificate is invalid.

You can override this setting by using the Set-ImcPowerToolConfiguration cmdlet.

```
Get-ImcPowerToolConfiguration 
Set-ImcPowerToolConfiguration -InvalidCertificateAction Fail
Following table describes the options to check the validity of the certificate.
```
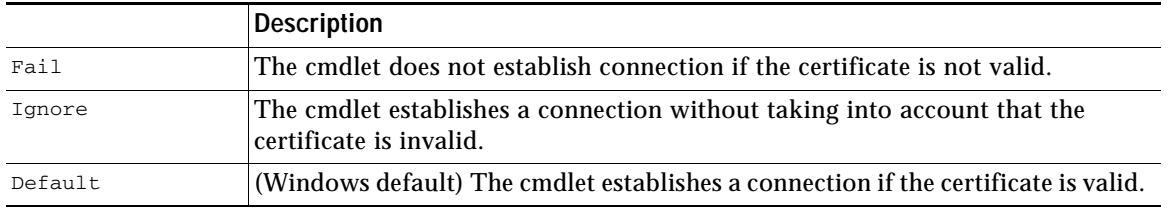

### **Aliases**

Some aliases have been defined for convenience. To view the list of all aliases, run the following cmdlet:

gal | ? {\$\_.Name -like "\*-Imc\*" } | select Name

The following table lists the aliases and the corresponding cmdlets:

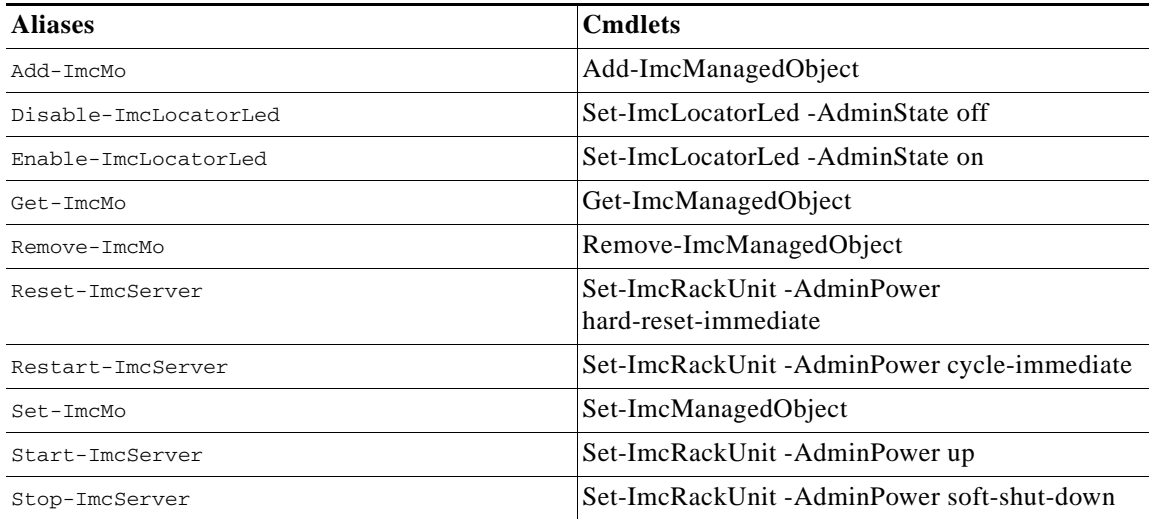

# <span id="page-7-0"></span>**5 Examples**

The following examples show how to execute the cmdlets:

- **•** [Add User](#page-7-1)
- **•** [Enable IP Blocking](#page-8-0)
- **•** [Configure NTP Settings](#page-8-1)
- **•** [Modify Syslog Settings](#page-8-2)
- **•** [Configure SoL](#page-8-3)
- **•** [Set Boot Order](#page-8-4)
- **•** [vMedia Configuration](#page-8-5)
- **•** [Get Adapter and Controller Information](#page-8-6)
- **•** [Transaction Support](#page-8-7)
- **•** [Managed Object Synchronization](#page-9-0)
- **•** [Filters](#page-9-1)
- **•** [HUU Firmware Update](#page-10-0)
- **•** [Cisco IMC Firmware Update](#page-10-1)
- **•** [Activate Cisco IMC Firmware](#page-10-4)
- **•** [Create a Virtual Drive](#page-10-2)
- **•** [Set a Boot Drive](#page-10-3)
- **•** [Clear a Boot Drive](#page-11-1)
- **•** [PowerTool Cmdlet Generation](#page-11-4)
- **•** [Setting BIOS Password](#page-11-2)
- **•** [Server Actions](#page-11-3)

# <span id="page-7-1"></span>**Add User**

Get-ImcLocalUser -Id 9 | Set-ImcLocalUser -Name "admin" -pwd "Password" -AccountStatus "active" -Priv "admin"

**Note** *Clear-ImcLocalUser* only changes the status to inactive and does not remove the user or data.

# <span id="page-8-0"></span>**Enable IP Blocking**

Get-ImcIpBlocking | Set-ImcIpBlocking -Enable "yes"

## <span id="page-8-1"></span>**Configure NTP Settings**

Get-ImcNtpServer | Set-ImcNtpServer -NtpEnable "yes" -NtpServer1 1.1.1.1 -Force

## <span id="page-8-2"></span>**Modify Syslog Settings**

Get-ImcSyslog | Set-ImcSyslog -LocalSeverity warning -RemoteSeverity debug -Force

### <span id="page-8-3"></span>**Configure SoL**

Get-ImcSolif -Dn "sys/rack-unit-1/sol-if" | Set-ImcSolIf -AdminState "enable" -Speed "57600" -Force

## <span id="page-8-4"></span>**Set Boot Order**

Get-ImcLsbootStorage | Set-ImcLsbootStorage -Order 2 -Force

### <span id="page-8-5"></span>**vMedia Configuration**

Get-ImcCommVMedia | Set-ImcCommVMedia -AdminState "enabled" -EncryptionState "enabled" -Force

### <span id="page-8-6"></span>**Get Adapter and Controller Information**

### **# PCI Adapter Properties**

Get-ImcPciEquipSlot -Id "1"

#### **# Network Adapter Information**

Get-ImcNetworkAdapterEthIf -Dn "sys/rack-unit-1/network-adapter-L/eth-1"

### **# Storage Controller Information**

Get-ImcStorageController -Dn "sys/rack-unit-1/board/storage-SAS-SLOT-4"

## <span id="page-8-7"></span>**Transaction Support**

### **# Start a transaction**

Start-ImcTransaction

#### **# Perform an operation.**

```
$adaptorHostEthIf = Get-ImcAdaptorUnit | Add-ImcAdaptorHostEthIf -Name AdaptorHostEth
$adaptorHostEthIfModify = $adaptorHostEthIf | Set-ImcAdaptorHostEthIf -PxeBoot enabled 
$adaptorEthISCSIProfile = $adaptorHostEthIfModify | Add-ImcAdaptorEthISCSIProfile -InitiatorName AdaptorHostEth 
-InitiatorIPAddress xx.xx.xx.xx -InitiatorSubnetMask 255.255.255.0 -DhcpISCSI enabled
$adaptorEthISCSIProfile | Remove-ImcAdaptorEthISCSIProfile
$adaptorHostEthIfModify | Remove-ImcAdaptorHostEthIf
```
### **# End a transaction.**

Complete-ImcTransaction

### **# Undo a transaction.**

Undo-ImcTransaction

# <span id="page-9-0"></span>**Managed Object Synchronization**

#### **# Enable SupportMultipleDefaultImc to connect to multiple CIMC.**

Set-ImcPowerToolConfiguration -SupportMultipleDefaultImc \$true

### **# Get credential and store it in a variable.**

\$secpasswd = ConvertTo-SecureString password -AsPlainText -Force \$mycreds = New-Object System.Management.Automation.PSCredential ("admin",\$secpasswd)

### **# Connect to different CIMC.**

\$cimc1 = Connect-Imc xx.xx.xx.xx -Credential \$mycreds \$cimc2 = Connect-Imc xx.xx.xx.xx -Credential \$mycreds

### **# Get local user from different CIMC.**

\$user1 = Get-ImcLocalUser -Imc \$cimc1 -Id 1 \$user2 = Get-ImcLocalUser -Imc \$cimc2 -Id 1

#### **# Synchronize a set of MOs from CIMC2 to CIMC1.**

Compare-ImcManagedObject \$user1 \$user2 Sync-ImcManagedObject (Compare-ImcManagedObject \$user1 \$user2) -Imc \$cimc1

### <span id="page-9-1"></span>**Filters**

### **# Get SysdebugMEpLog managed object where Type equals to "SEL" or Type equals to "Syslog".**

Get-ImcRackUnit | Get-ImcMgmtController | Get-ImcSysdebugMEpLog -Filter '(type -ilike SEL) -or (Type -clike Syslog)'

### **# Get SysdebugMEpLog managed object where (Type equals to "SEL" or Type equals to #"Syslog") and Id equals to "0" and Type equals to "SEL".**

Get-ImcRackUnit | Get-ImcMgmtController | Get-ImcSysdebugMEpLog -Filter '(type -ilike SEL) -or (Type -clike Syslog)' -Id 0 -Type SEL

#### **# Get local user where name is like "admin" (case sensitive).**

Get-ImcManagedObject -ClassId aaaUser -Filter 'Name -clike admin'

### **# Get User where name is like "test\*" (support \* regular expression/case sensitive).**

Get-ImcManagedObject -ClassId aaaUser -Filter 'Name -clike test\*'

#### **# Get local user where AccountStatus is not equals to inactive.**

Get-ImcManagedObject -ClassId aaaUser -Filter 'AccountStatus -cne inactive'

### **# Get local user where AccountStatus matches 'inacti'.**

Get-ImcManagedObject -ClassId aaaUser -Filter 'AccountStatus -cmatch inacti'

#### **# Get local user where AccountStatus matches with 'active' (starts with active/case sensitive).**

Get-ImcManagedObject -ClassId aaaUser -Filter 'AccountStatus -cmatch ^active'

### **# Get local user where AccountStatus does not matches with 'active' (starts with active/case sensitive).**

Get-ImcManagedObject -ClassId aaaUser -Filter 'AccountStatus -cnotmatch ^active'

#### **# Get local user where Accountstatus is not like 'active' (starts with active/case sensitive).**

Get-ImcManagedObject -ClassId aaaUser -Filter 'AccountStatus -cnotlike active'

### <span id="page-10-0"></span>**HUU Firmware Update**

#### **Create a user credential**

\$user = "<username>" \$password = "<password>" \$cred = New-Object System.Management.Automation.PSCredential(\$user,\$password)

### **Update HUU firmware**

Set-ImcHuuFirmwareUpdater -AdminState trigger -MapType nfs -RemoteIp 10.105.219.83 -RemoteCredential \$cred-RemoteShare "/huuIso/ucs-c2x-huu-2.0.3d-1.iso" -StopOnError yes -TimeOut 60 -UpdateComponent All-VerifyUpdate no -force -Xml

### <span id="page-10-1"></span>**Cisco IMC Firmware Update**

#### **Create a user credential**

\$user = "<username>" \$password = "<password>" \$cred = New-Object System.Management.Automation.PSCredential(\$user,\$password)

### **Cisco IMC Firmware Update**

```
Get-ImcFirmwareUpdatable -Type blade-controller | Set-ImcFirmwareUpdatable -AdminState trigger -Type 
blade-controller -Protocol ftp -RemoteServer "10.65.183.111" ` -RemotePath 
"/UcseBin/UCSE_CIMC_2.3.1.bin"-RemoteCredential $cred-Force
```
### <span id="page-10-4"></span>**Activate Cisco IMC Firmware**

Get-ImcFirmwareBootDefinition -Type "blade-controller" | Get-ImcFirmwareBootUnit | Set-ImcFirmwareBootUnit-AdminState trigger -Image backup -ResetOnActivate yes -Force

### <span id="page-10-2"></span>**Create a Virtual Drive**

### **Create virtual using unused physical drive**

```
Get-ImcStorageVirtualDriveCreatorUsingUnusedPhysicalDrive | 
Set-ImcStorageVirtualDriveCreatorUsingUnusedPhysicalDrive -AdminState trigger -size "400 MB" -DriveGroup "[2]" 
-RaidLevel 0 -VirtualDriveName "vd_111" -Force
```
### **Create a virtual drive using a virtual drive group**

```
Get-ImcStorageVirtualDriveCreatorUsingVirtualDriveGroup | 
Set-ImcStorageVirtualDriveCreatorUsingVirtualDriveGroup -AdminState trigger -VirtualDriveName 
"vd_New"-SharedVirtualDriveId "3" -Size "100 MB" -Force
```
### <span id="page-10-3"></span>**Set a Boot Drive**

#### **Set a physical drive as a boot Drive**

Get-ImcStorageLocalDisk -Id 2 | Set-ImcStorageLocalDisk -AdminAction "set-boot-drive" -Force

#### **Set a virtual drive as a boot Drive**

Get-ImcStorageVirtualDrive -Id 2 | Set-ImcStorageVirtualDrive -AdminAction "set-boot-drive" -Force

# <span id="page-11-1"></span>**Clear a Boot Drive**

Get-ImcStorageController | Set-ImcStorageController -AdminAction "clear-boot-drive" -Force

# <span id="page-11-4"></span>**PowerTool Cmdlet Generation**

### **ConvertTo-ImcCmdlet:**

Cisco IMC GUI does not support XML logging. To generate Cmdlets ConvertTo-IMC Cmdlet rely on the output of the Get cmdlet and generate Cmdlets to replicate the same object hierarchy.

### **Generate cmdlets for the specified MOs.**

Get-ImcBiosSettings -Hierarchy | ConvertTo-ImcCmdlet

### **Save the cmdlet output in file.**

Get-ImcBiosSettings -Hierarchy | ConvertTo-ImcCmdlet -OutputPath "C:/OutputFile.txt"

# <span id="page-11-2"></span>**Setting BIOS Password**

Get-ImcBiosPassword | Set-ImcBiosPassword -Password "<password>" -Force **Note** Setting BIOS password feature is applicable for E-Series servers only.

# <span id="page-11-3"></span>**Server Actions**

Added the following new aliases to perform server actions:

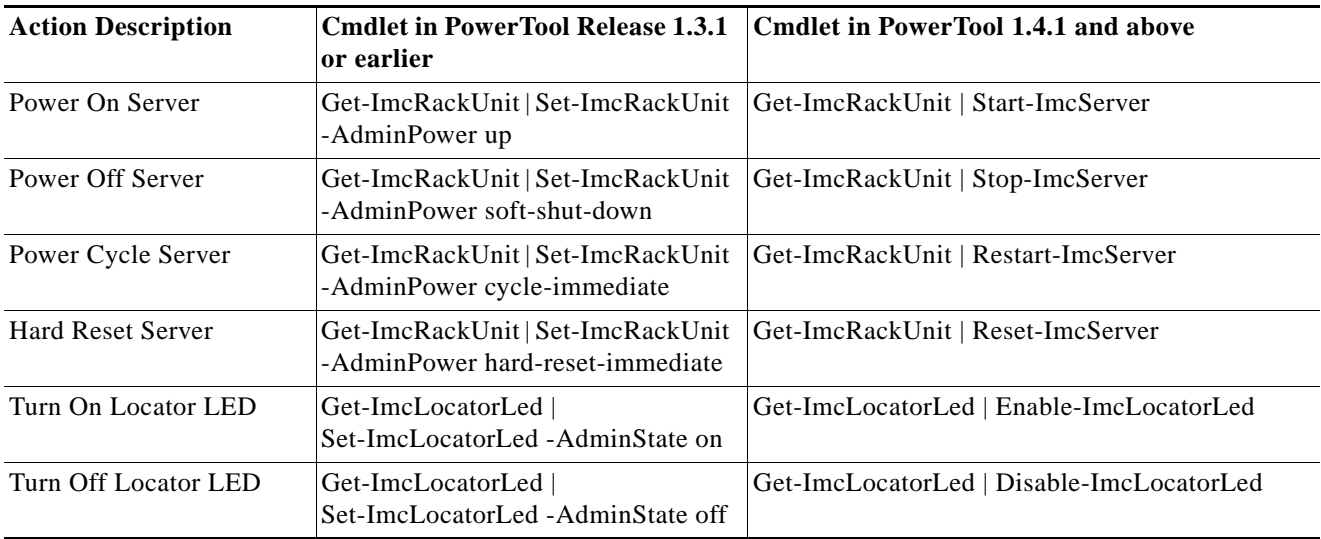

# <span id="page-11-0"></span>**6 Samples**

Sample scripts developed using Cisco IMC PowerTool will be available in communities.cisco.com shortly.

# **7 Cisco UCS Communities**

[Cisco UCS Communities](https://communities.cisco.com/ucs) is a platform to discuss, share and learn about the Cisco Products and Technologies. For blogs, discussion forums and documents related to UCS integrations with partner ecosystem, visit <https://communities.cisco.com/ucsintegrations>.

# <span id="page-12-0"></span>**8 Related Cisco UCS Documentation and Documentation Feedback**

For more information, you can access related documents from the following links:

- **•** [Cisco UCS C-Series Documentation Roadmap](http://www.cisco.com/en/US/docs/unified_computing/ucs/overview/guide/UCS_rack_roadmap.html)
- **•** [Cisco IMC XML API Programmer's Guide](http://www.cisco.com/en/US/docs/unified_computing/ucs/c/sw/api/b_cimc_api_book.html) for Cisco UCS C-Series Servers
- **•** [Cisco UCS E-Series Documentation Roadmap](http://www.cisco.com/c/en/us/td/docs/unified_computing/ucs/e/1-0/roadmap/e_series_road_map.html)
- **•** [Cisco IMC XML API Programmer's Guide](http://www.cisco.com/c/en/us/td/docs/unified_computing/ucs/e/api/guide/b_cimc_api_book.html) for Cisco UCS E-Series Servers

To provide technical feedback on this document, or to report an error or omission, please send your comments to ucs-docfeedback@external.cisco.com. We appreciate your feedback.

# <span id="page-12-1"></span>**9 Obtaining Documentation and Submitting a Service Request**

For information on obtaining documentation, using the Cisco Bug Search Tool (BST), submitting a service request, and gathering additional information, see *What's New in Cisco Product Documentation* at: <http://www.cisco.com/en/US/docs/general/whatsnew/whatsnew.html>.

Subscribe to *What's New in Cisco Product Documentation*, which lists all new and revised Cisco technical documentation, as an RSS feed and deliver content directly to your desktop using a reader application. The RSS feeds are a free service.

Any Internet Protocol (IP) addresses used in this document are not intended to be actual addresses. Any examples, command display output, and figures included in the document are shown for illustrative purposes only. Any use of actual IP addresses in illustrative content is unintentional and coincidental. © 2015 Cisco Systems, Inc. All rights reserved.

Cisco and the Cisco logo are trademarks or registered trademarks of Cisco and/or its affiliates in the U.S. and other countries. To view a list of Cisco trademarks, go to this URL: [www.cisco.com/go/trademarks](http://www.cisco.com/go/trademarks). Third-party trademarks mentioned are the property of their respective owners. The use of the word partner does not imply a partnership relationship between Cisco and any other company. (1110R)